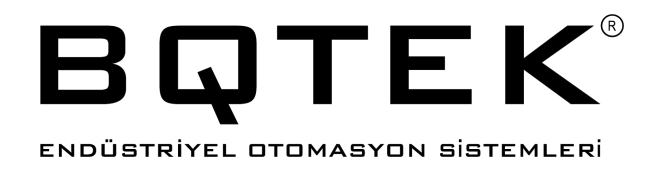

# **BQ351-24**

# Modbus Dijital Giriş ve Röle 8x

# **Kullanım Kılavuzu**

Doküman Ver: 1.0.1 Cihaz Ver: 104

# **İçindekiler**

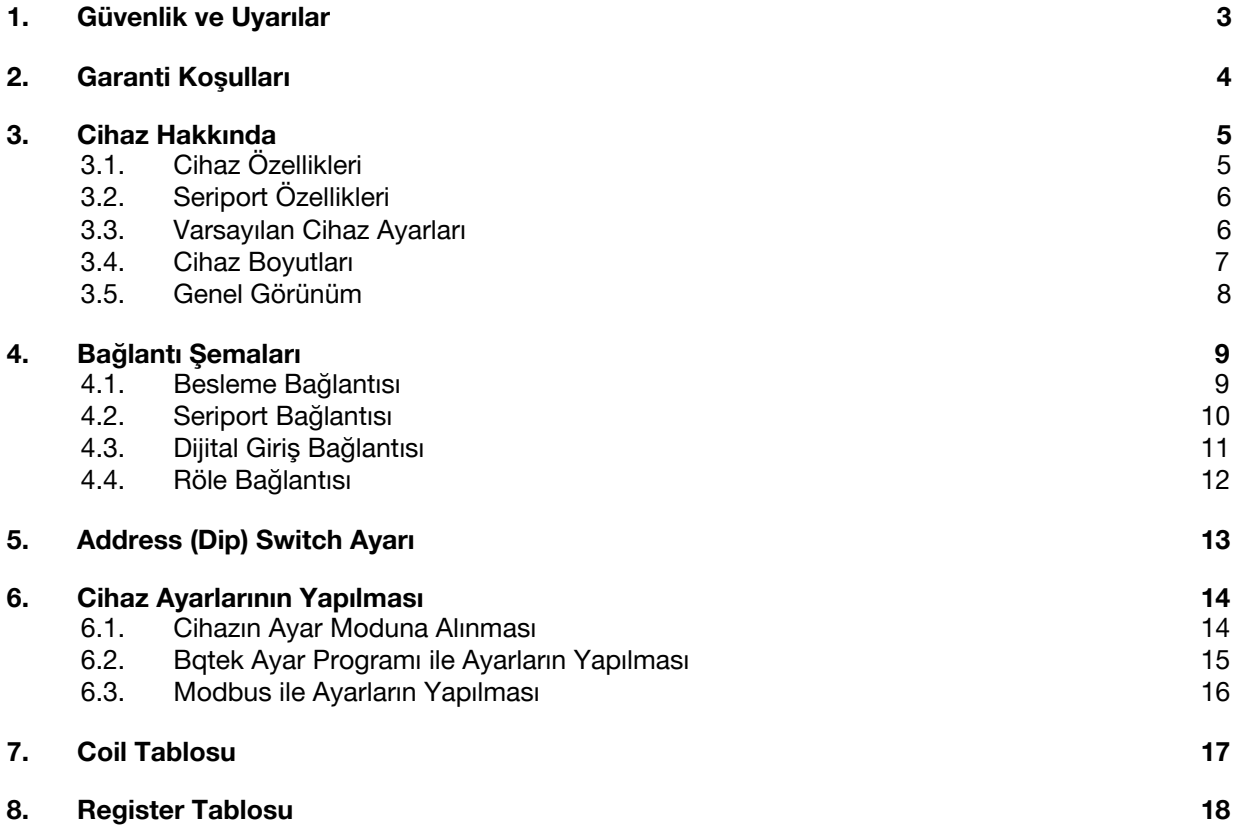

#### <span id="page-2-0"></span>**1. Güvenlik ve Uyarılar**

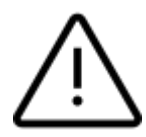

**Aşağıdaki talimatlara uyulmaması halinde ölüm, ciddi yaralanmalar ve mal kaybına yol açabilir. Aşağıdaki talimatların uygulanmaması sonucu doğabilecek istenmeyen durumlardan üretici firma hiçbir şekilde sorumlu tutulamaz.**

- Cihazın montajı, devreye alınması, konusunda uzman kişiler tarafından yapılmalıdır.
- Cihaz 24V DC voltaj ile çalışır. Cihaza düşük veya yüksek voltaj verilmesi durumunda cihaz hasar görebilir.
- Cihaza enerji verilmeden önce bağlantılar dikkatli bir şekilde kontrol edilmelidir.
- Cihazda enerji varken terminallere müdahale edilmemelidir.
- Enerji kesintilerinden kaynaklı, cihazda doğabilecek hasarlardan üretici firma sorumlu değildir.
- Cihaza sebekeden, adaptör veya güç kaynağından, yıldırım ve benzeri sebeplerden yüksek gerilim gelmesi durumunda oluşabilecek arızalardan üretici firma sorumlu değildir.
- Cihazın kullanılacağı ortamın nemli, ıslak, tozlu ve titreşimli ortam olmamasına dikkat edilmelidir.
- Cihaz temizlenirken solvent içeren maddeler kullanılmamalı, sadece kuru bez ile temizlenmelidir.
- Cihaz temizlenirken cihaz çalışır durumda olmamalı ve kontaklarında yük ve enerji olmamalıdır.
- Cihazın kapağı çıkarılarak içi açılmamalı, elektronik devrelere müdahale edilmemelidir. Cihazın içinde kullanıcıların müdahale edebileceği parçalar yoktur.
- Taşıma sırasında hasar görmüş cihazlar kullanılmamalı, ilgili satış temsilcisi ile irtibata geçilmelidir.
- Cihazın arızalanması durumunda cihaza herhangi bir müdahalede bulunulmamalı, yetkili firma ile iritaba geçilmelidir.
- Cihaz kullanım amacı dışında farklı bir amaç için kullanılmamalıdır.
- Röle çıkışlarına cihazın özelliklerinde belirtilenden fazla akım gerilim çekecek yükler bağlanmamalıdır. Ayrıca endüktif ve kapasitif yüklerde cihaz rölelerine zarar verebilir. Bu nedenle cihaz rölelerine bağlayacağınız yüklere uygun şekilde yardımcı röle veya kontaktör bağlanmalı ve yüklere göre sigorta seçimi yapılarak bağlanmalıdır.

## <span id="page-3-0"></span>**2. Garanti Koşulları**

- Garanti süresi fatura tarihinden itibaren 2 (iki) yıldır.
- Cihaz ile ilgili güvenlik uyarılarına uyulmaması ürünü garanti kapsamı dışına çıkarabilir.
- Cihazın tamiri sadece üretici firma tarafından yapılmalıdır, aksi durumda cihaz garanti kapsamı dışında kalır.
- Cihazın çalışma voltajı ve akımından farklı bir güç verilmesi durumunda cihaz garanti kapsamı dışında kalır.
- Cihaza şebekeden, adaptör veya güç kaynağından, yıldırım ve benzeri sebeplerden yüksek gerilim gelmesi durumunda oluşabilecek arızalardan üretici firma sorumlu değildir ve bunlar garanti kapsamı dışındadır.
- Cihazın kullanılacağı ortamın nemli, ıslak, tozlu ve titreşimli ortam olmamasına dikkat edilmelidir. Bu ortamlardan kaynaklı oluşabilecek arızalardan dolayı cihaz garanti kapsamı dışında kalır.
- Cihazın kapağı çıkarılarak içi açılmamalı, elektronik devrelere müdahale edilmemelidir. Cihazın içinde kullanıcıların müdahale edebileceği parçalar yoktur. İçi açılmış cihazlar garanti kapsamı dışında kalır.
- Ürünün üzerindeki garanti etiketinin çıkarılması veya koruyucu kutusunun sökülmesi ürünü garanti kapsamı dışında çıkarır.
- Etiketi sökülmüş, hasar görmüş, kutusu değiştirilmiş, üzerine farklı marka veya model yapıştırılmış ürünler garanti kapsamı dışında kalır.
- Rölelerin bağlanan yük ve güç nedeniyle bozulması garanti kapsamı dışındadır. Cihaz kataloğunda belirtilenden fazla akım ve voltaj bağlanması durumunda veya endüktif veya kapasitif yükler bağlanması durumunda röleler zarar görebilir ve bu durum garanti kapsamı dışındadır.
- Adaptör arızaları, şebeke problemleri, topraklama hataları, yıldırım düşmesi gibi sebeplerden cihaza yüksek gerilim gelmesi durumları garanti kapsamı dışındadır.
- Yanlış bağlantı yapılması durumunda kaynaklı arızalar garanti kapsamı dışıdır. Örneğin RS485 portuna enerji verilmesi, cihazın sensör ve dijital girişlerine enerji verilmesi veya çıkışların kısa devre edilmesi gibi yanlış bağlantı durumunda cihaz zarar görebilir ve garanti dışı kalır.
- Darbe, düşürme ve benzeri sebeplerle oluşan fiziksel hasarlar garanti dışıdır.

#### <span id="page-4-0"></span>**3. Cihaz Hakkında**

BQ351-24 Modbus IO (Giriş / Çıkış) cihazıdır. RS485 Modbus RTU üzerinden röle kontrol etmenizi veya girişlerin durumlarını öğrenmenizi sağlar.

Cihaz üzerinde 8 adet röle çıkışı ve 8 adet dijital giriş bulunur. Bu rölelerin durumlarını modbus üzerinden okuyabilir veya değiştirebilirsiniz. Dijital girişleri de modbus üzerinden okuyabilirsiniz.

Cihaz 24V DC ile çalışır ve RS485 Modbus RTU Komutlarını destekler. Adres ayarları üzerindeki address (dip) switch ile yapılabilir. Bağlantı hızı ve parity ayarları ayarlanabilir.

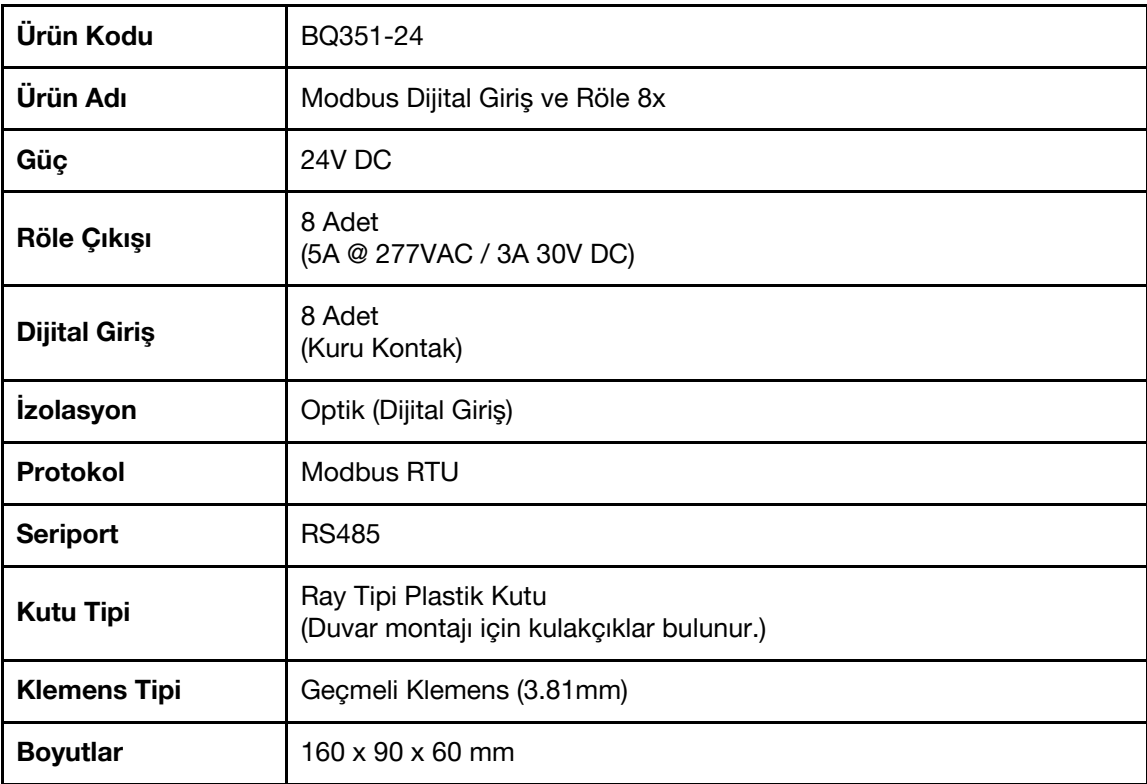

### <span id="page-4-1"></span>**3.1. Cihaz Özellikleri**

# <span id="page-5-0"></span>**3.2. Seriport Özellikleri**

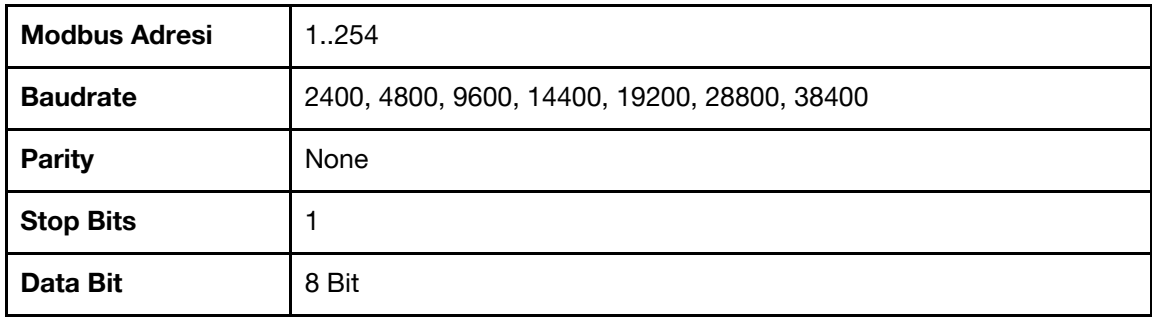

# <span id="page-5-1"></span>**3.3. Varsayılan Cihaz Ayarları**

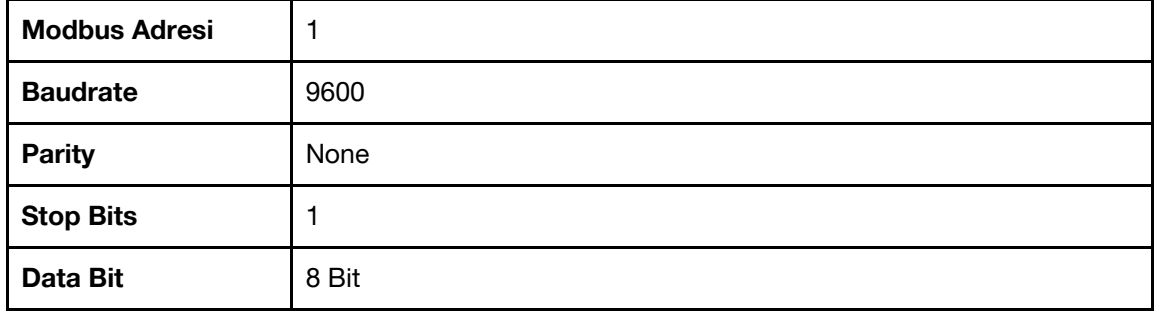

#### <span id="page-6-0"></span>**3.4. Cihaz Boyutları**

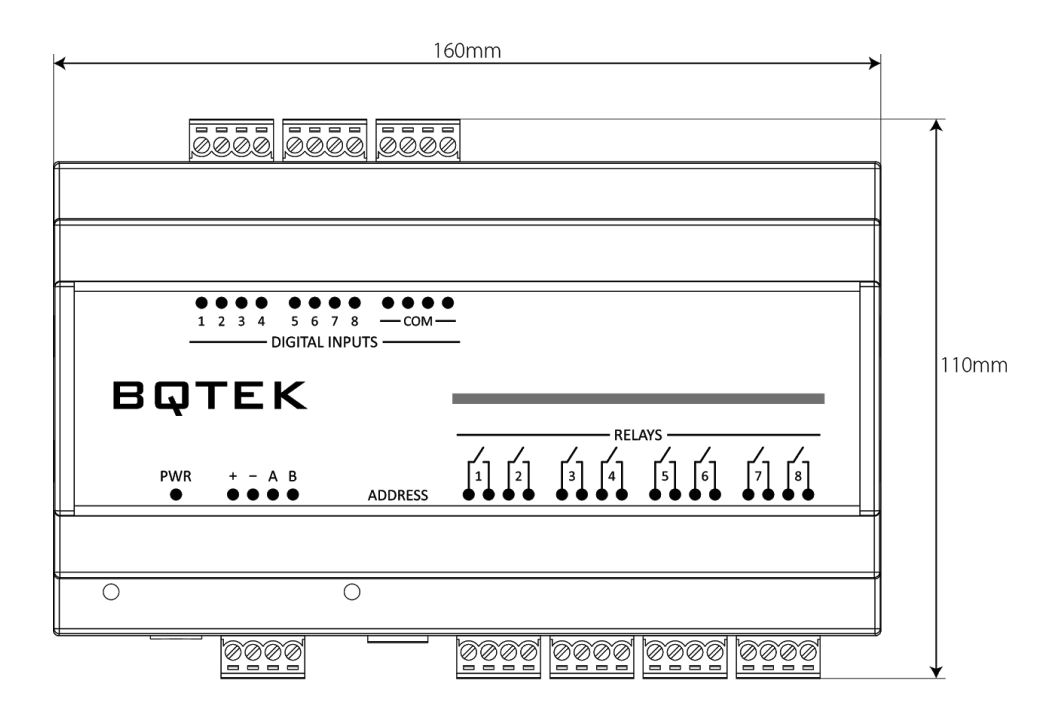

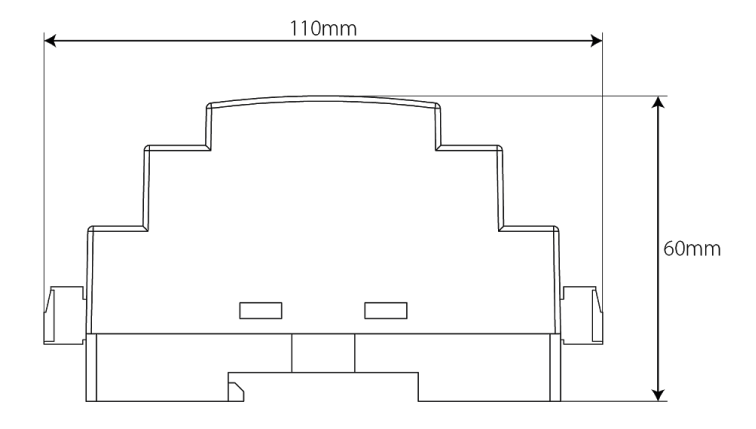

#### <span id="page-7-0"></span>**3.5. Genel Görünüm**

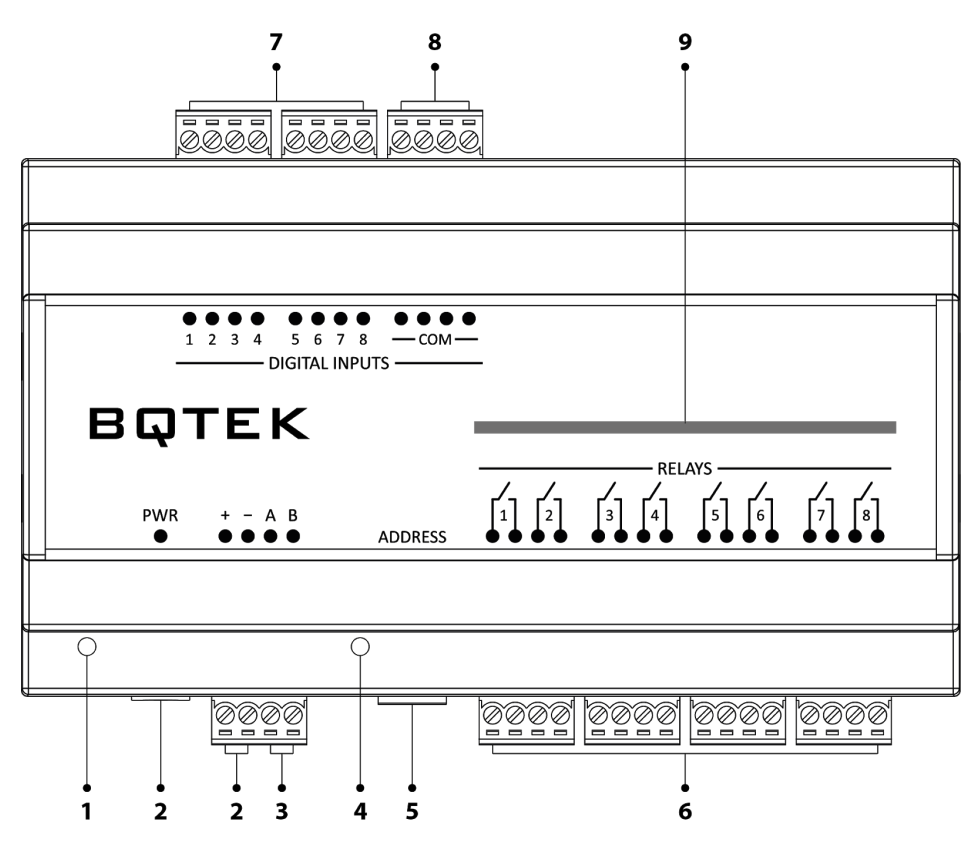

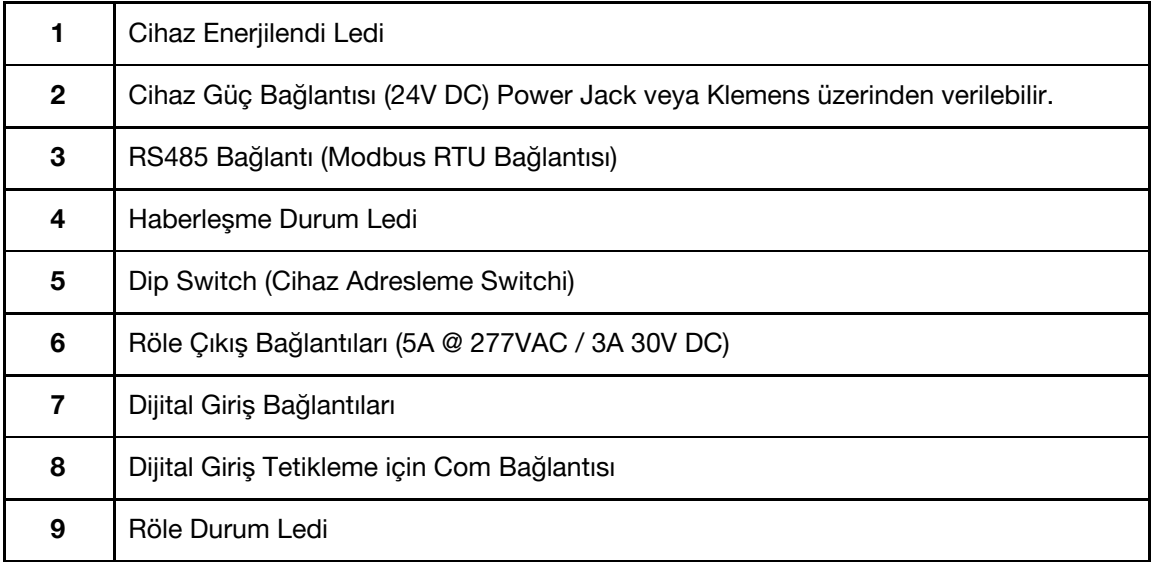

## <span id="page-8-0"></span>**4. Bağlantı Şemaları**

#### <span id="page-8-1"></span>**4.1. Besleme Bağlantısı**

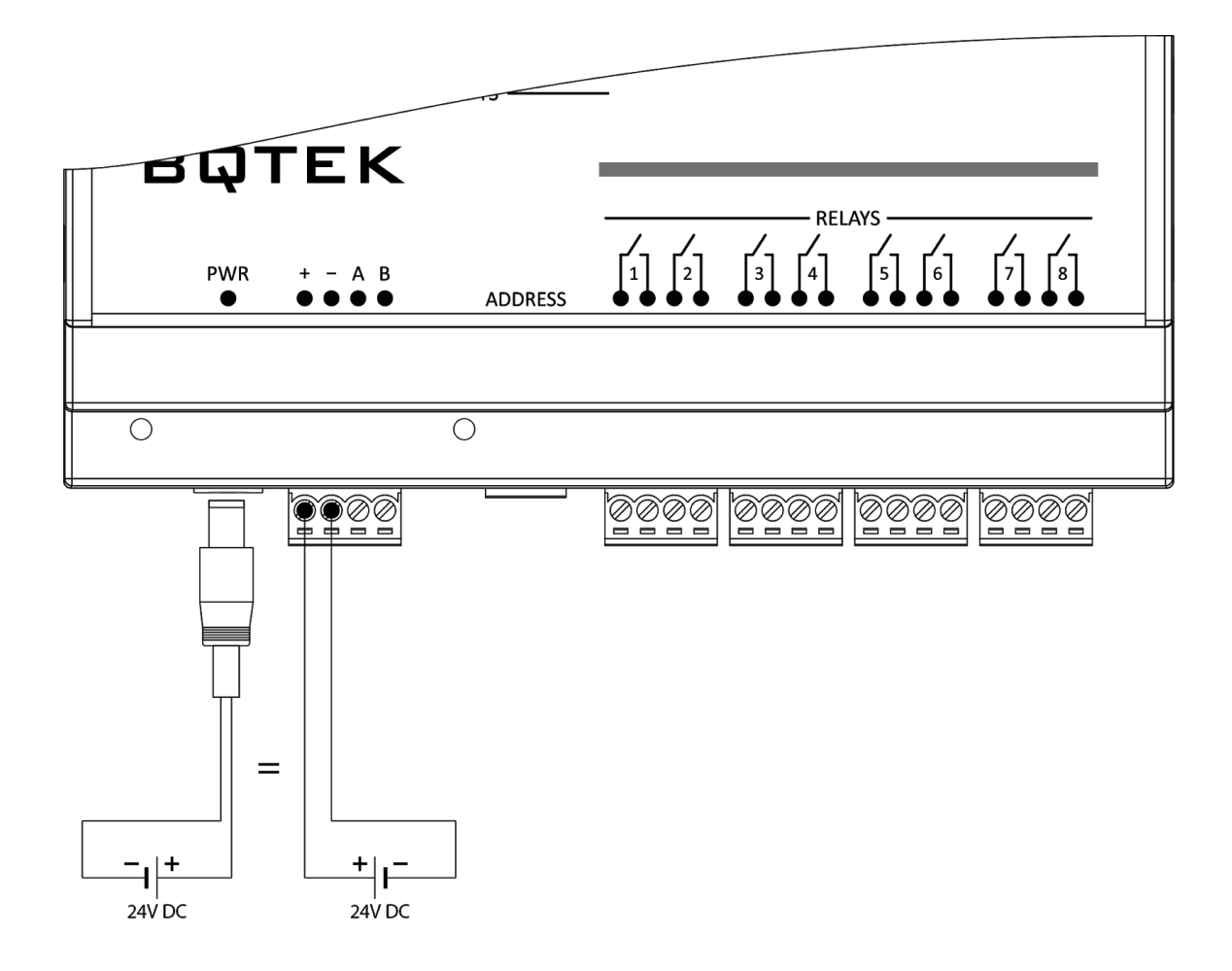

- Cihaz 24V DC voltaj ile çalışır.
- Cihaza power jack veya geçmeli klemens üzerinden besleme verebilirsiniz. Sadece bir girişten besleme vermeniz yeterlidir.
- Cihaza düşük veya yüksek voltaj verilmesi durumunda cihaz hasar görebilir.
- Cihaza enerji verilmeden önce bağlantılar dikkatli bir şekilde kontrol edilmelidir.

#### <span id="page-9-0"></span>**4.2. Seriport Bağlantısı**

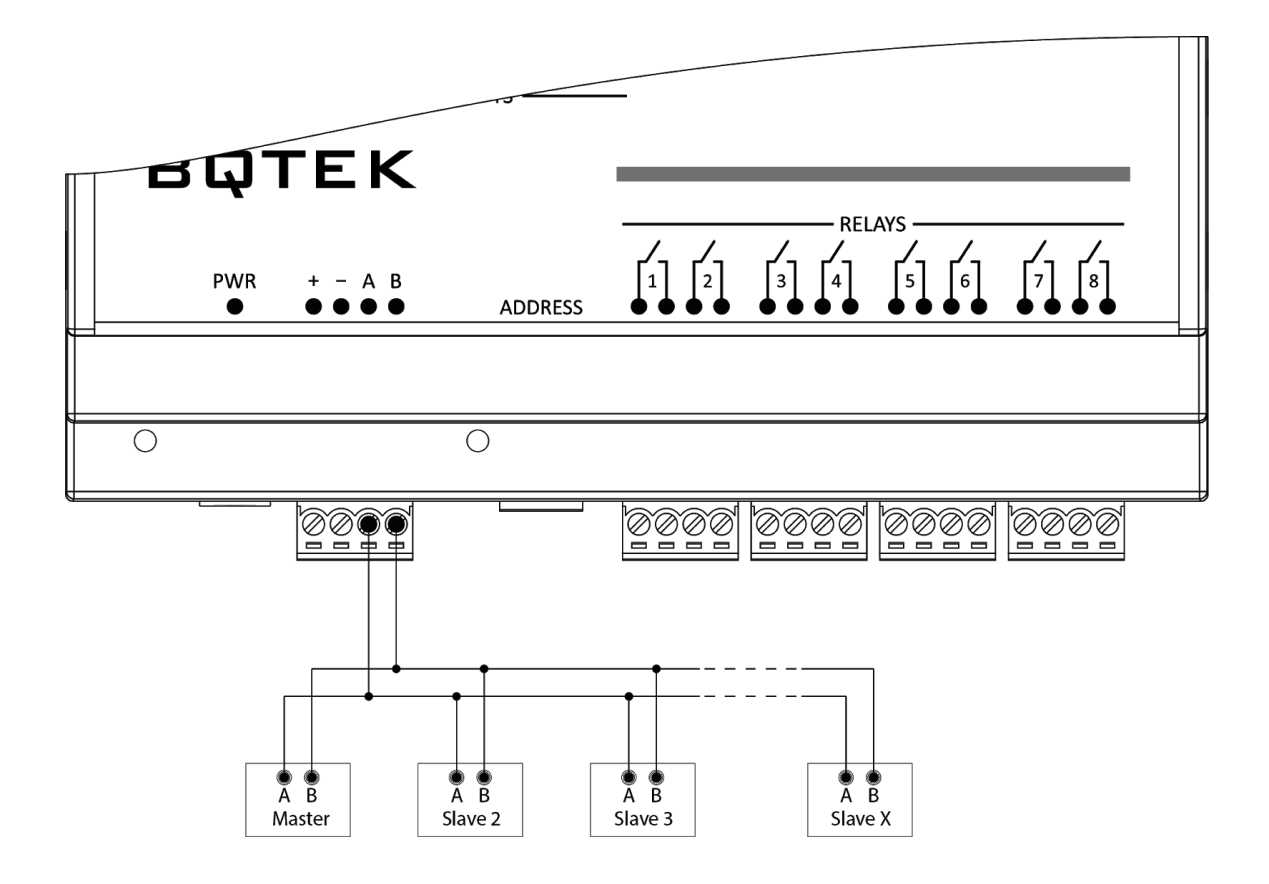

- BQ351-24 Cihazı Modbus Slave (client) bir cihazdır.
- Gerektiğinde RS485 GND bağlantısı için; cihazın (eksi) besleme ucu kullanılabilir.
- RS485 bağlantısı için kullanılacak kablonun standartlara uygun ve uzunlukta olması gerekir.

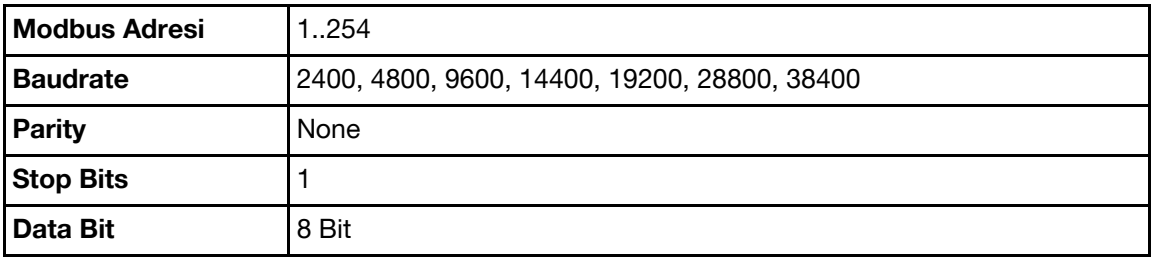

#### <span id="page-10-0"></span>**4.3. Dijital Giriş Bağlantısı**

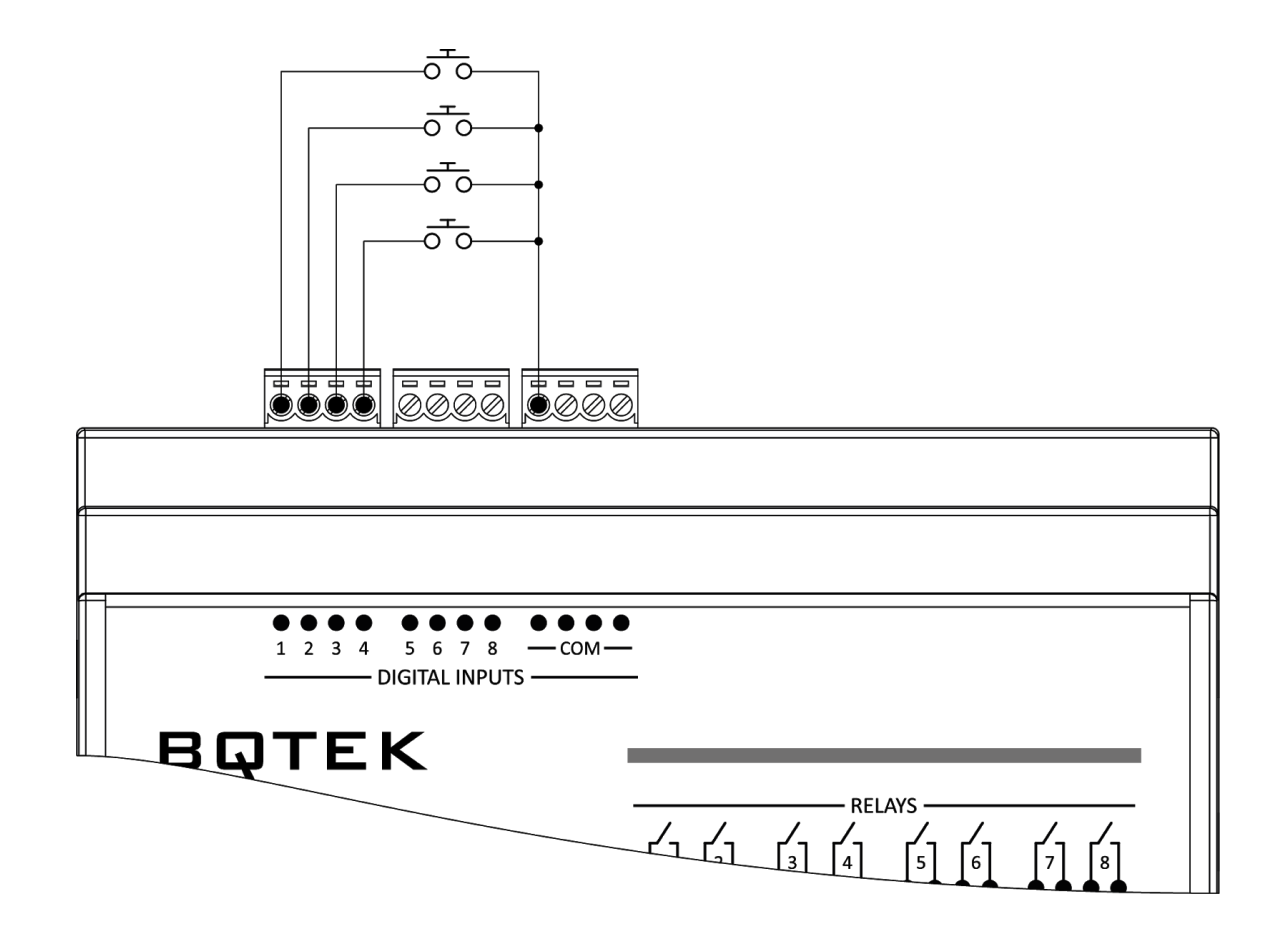

- Girişler kuru kontak ile tetiklenir. Hiçbir şekilde enerji verilmemelidir.
- Girişleri tetiklemek için com ucu kullanılır.

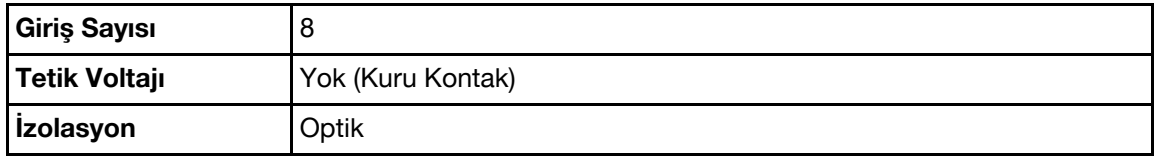

#### <span id="page-11-0"></span>**4.4. Röle Bağlantısı**

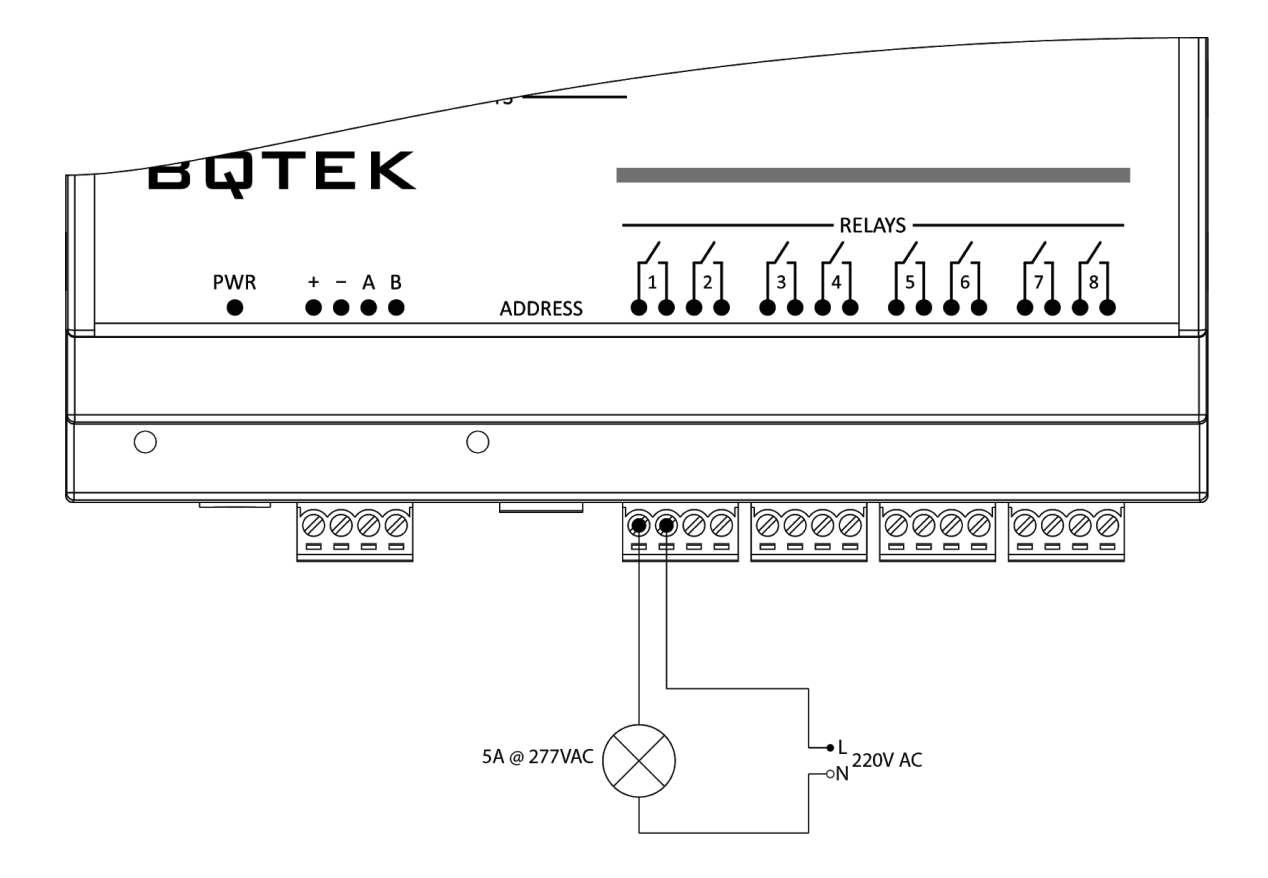

● Cihazın röle çıkışlarına enerji tasarruflu lamba, led aydınlatma vb. kapasitif veya endüktif yükler bağlanacak ise, yükler yardımcı röle veya kontaktör üzerinden geçirilmeli cihaza doğrudan bağlanmamalıdır.

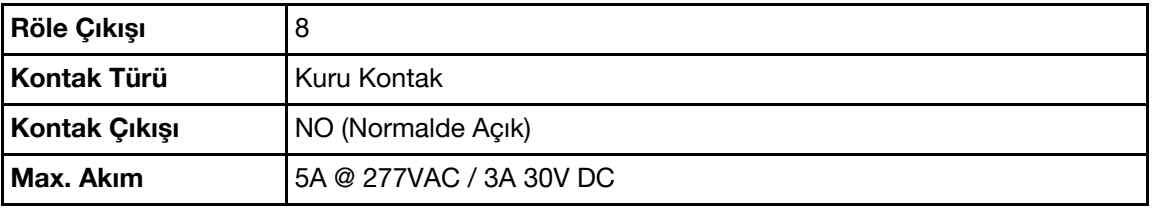

# <span id="page-12-0"></span>**5. Address (Dip) Switch Ayarı**

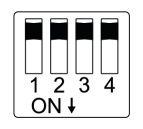

Address (Dip) Switch yandaki gibi bir görünüme sahiptir. Cihaza adres vermek ve cihazı ayar moduna almak için kullanılır. Switchler ON veya OFF konumuna getirilerek adresleme yapılır.

Cihaz adresi 1 ile 14 arasında bir adrese sahip olacak ise address (dip) switch üzerinden verilebilir. 15 ile 254 arasında bir adres verilecek ise cihaz ayar moduna alınarak verilir.

Binary değer kullanılarak yapılan adresleme için aşağıdaki tabloda örnekler verilmiştir.

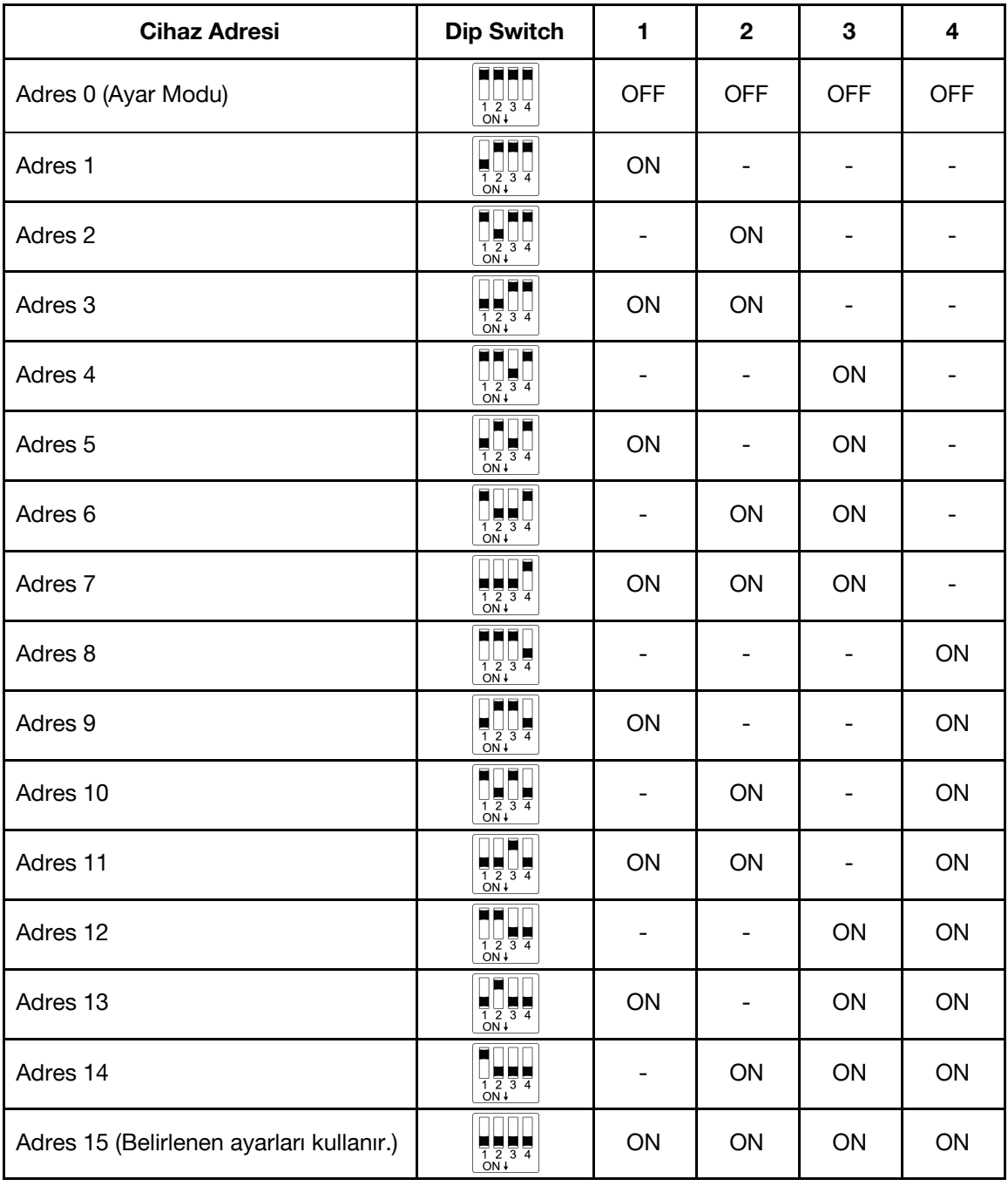

#### <span id="page-13-0"></span>**6. Cihaz Ayarlarının Yapılması**

Cihazın modbus adresini 1 ile 14 arasında vermek için address (dip) switch kullanılır.1 ile 254 arasında bir adres vermek veya baudrate (hızını), parity gibi ayarları değiştirmek için RS485 portu üzerinden cihaza ayar yüklenir.

#### <span id="page-13-1"></span>**6.1. Cihazın Ayar Moduna Alınması**

Cihaz ayarları bilinmiyor ise cihaz ayar moduna alarak ayarları değiştirilebilir. Cihazı ayar moduna almak için;

- Cihaz da enerji var ise enerjisini kesin.
- Address switch üzerindeki tüm switchleri OFF konuma getirin.
- Cihaza enerji verin.
- BSY Led sabit bir şekilde yanmaya başlayacaktır.

Bsy Led sabit bir şekilde yandığında cihaz ayar moduna girer. Cihaz ayar moduna girdiğinde modbus ayarları aşağıdaki gibi olur.

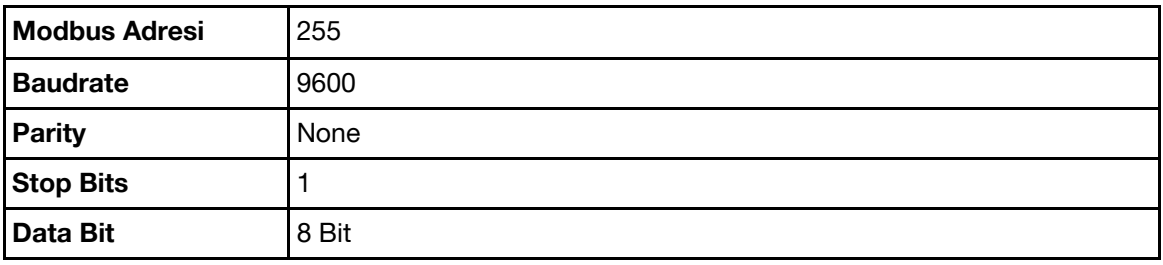

Cihazı ayar moduna aldıktan sonra Bqtek Ayar Programı veya herhangi bir modbus program ile ayarları yapılabilir.

Cihazı ayar modundan çıkartmak için enerjide ise enerjisini kesin, adres switchlerini istenilen bir değere alarak tekrar enerji verin.

#### <span id="page-14-0"></span>**6.2. Bqtek Ayar Programı ile Ayarların Yapılması**

Bqtek Ayar Programını aşağıdaki adresten indirebilirsiniz. Bqtek Ayar Programı kurulum gerektirmez. İndirdiğiniz zip dosyasını klasöre çıkartıp programı çalıştırabilirsiniz. <https://www.bqtek.com/download/BqtekAyar.zip>

#### **Bqtek Ayar Programı için USB-RS485 çevirici gereklidir. Çevirici olmadan Bqtek Ayar Programı ile cihaz ayarları yapılamaz.**

- BQ351-24 Cihazınızı USB-RS485 Çevirici ile bilgisayarınıza bağlayın.
- Bqtek Ayar Programını açın.
- Ayarlar butonuna basarak seriport ayarlarınızı yapın.

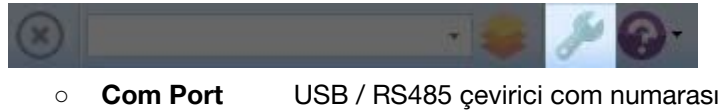

- **Baudrate** 9600
	-
- **Data Bit** 8
- **Parity** None
- **Stop Bit** 1
- **Zaman Aşımı** 1000 ms.
- Cihaz türünü ve modbus adresini seçin.

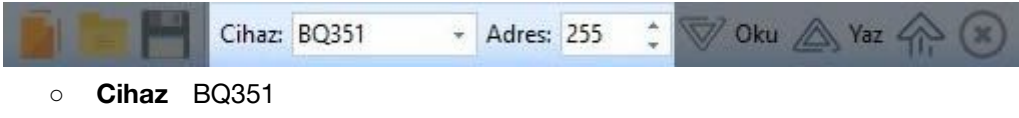

- **Adres** 255
- Cihazı ayar moduna alın. [Bakınız](#page-13-1)
	- Cihaz da enerji var ise enerjisini kesin.
	- Address switch üzerindeki tüm switchleri OFF konuma getirin.
	- Cihaza enerji verin.
	- BSY Led sabit bir şekilde yandığında cihaz ayar moduna girer.
- Oku Butonuna basarak cihaz ayarlarını okuyun.

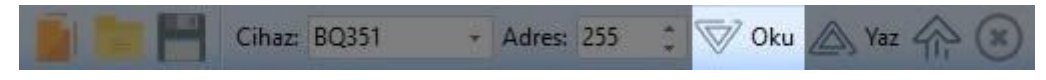

Ayarları değiştirip Yaz butona basarak ayarları cihaza yükleyin.

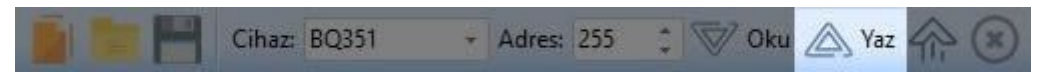

Cihazı ayar modundan çıkartmak için enerjisini kesin, adres switchlerini istenilen bir değere alarak tekrar enerji verin.

#### <span id="page-15-0"></span>**6.3. Modbus ile Ayarların Yapılması**

Modbus RTU ile cihaz ayarlarının yapılabilmesi için;

- Cihazı ayar moduna alın. [Bakınız](#page-13-1)
	- Cihaz da enerji var ise enerjisini kesin.
	- Address switch üzerindeki tüm switchleri OFF konuma getirin.
	- Cihaza enerji verin.
	- BSY Led sabit bir şekilde yandığında cihaz ayar moduna girer.
- BQ351-24 cihazınızı RS485 üzerinden ayar yapacağınız bilgisayar, hmi ekran veya plc bağlayın.

#### **Ayar Modu Register Tablosu**

Register tablosu en düşük register adresi 1 olacak şekilde hazırlanmıştır.

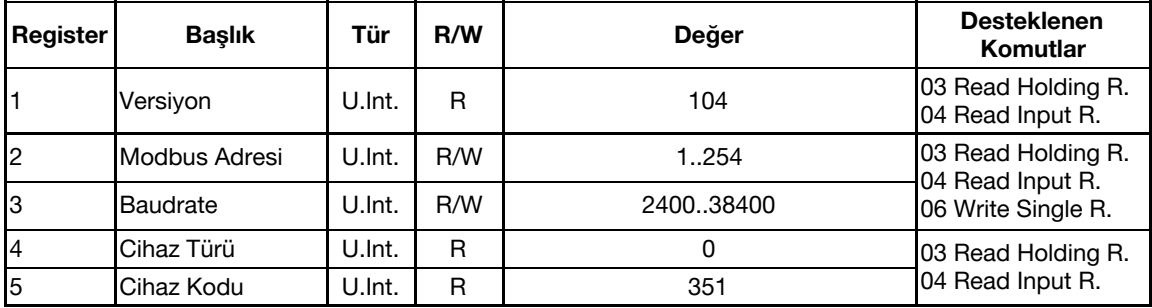

**R/W:** Okunabilir ve yazılabilir değer.

**R:** Sadece okunabilir değer.

**U.Int.:** Unsigned Integer

# <span id="page-16-0"></span>**7. Coil Tablosu**

Register tablosu en düşük register adresi 1 olacak şekilde hazırlanmıştır.

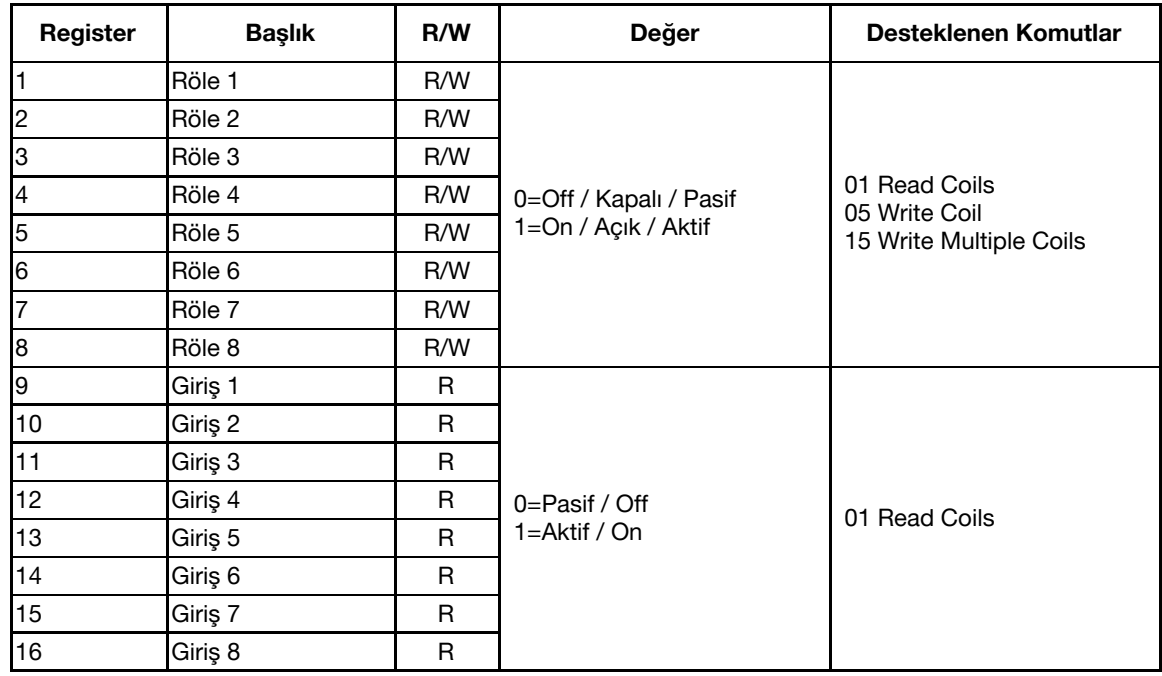

**R/W:** Okunabilir ve yazılabilir değer. **R:** Sadece okunabilir değer.

# <span id="page-17-0"></span>**8. Register Tablosu**

Register tablosu en düşük register adresi 1 olacak şekilde hazırlanmıştır.

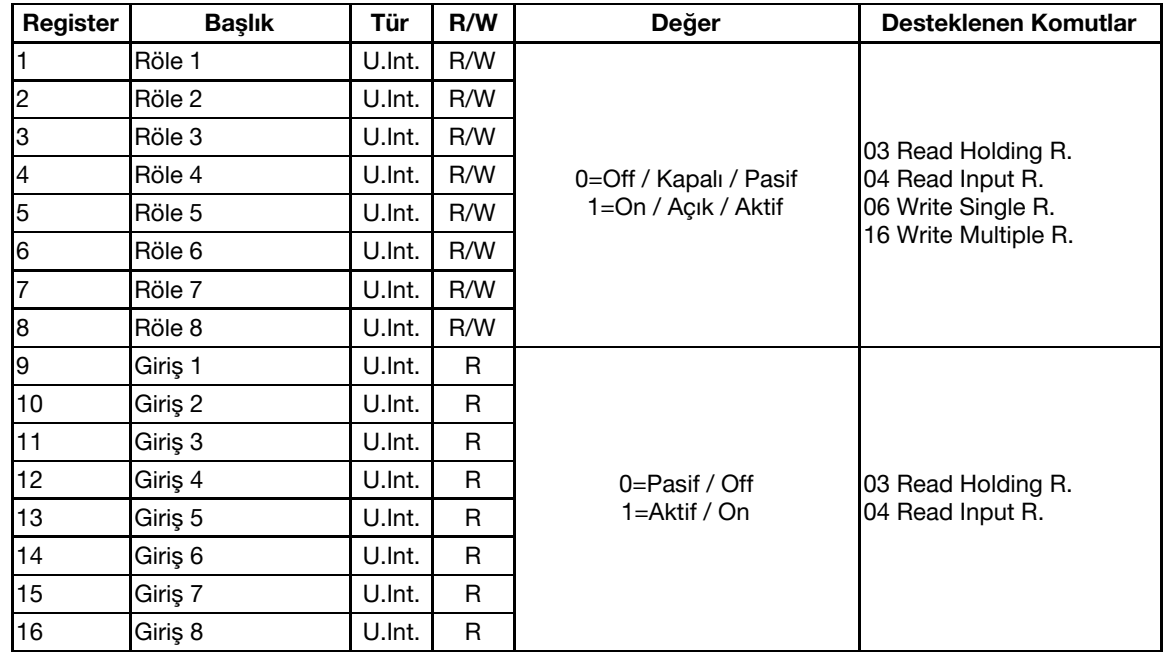

**R/W:** Okunabilir ve yazılabilir değer.

**R:** Sadece okunabilir değer.

**U.Int.:** Unsigned Integer